# Do czego służy portal dla rodziców dotyczący IAR

Portal dla rodziców dotyczący Oceny przygotowania ucznia w stanie Illinois (Illinois Assessment of Readiness, IAR) zapewnia rodzicom i opiekunom dostęp online do wyników z oceny przygotowania ich dzieci. Po utworzeniu i potwierdzeniu konta będzie można zalogować się na portalu dla rodziców dotyczącym IAR. Następnie należy wprowadzić kod znajdujący się na papierowej kopii indywidualnego sprawozdania z oceny ucznia (ISR), aby wyświetlić wyniki oceny ucznia i informacje wyjaśniające. Można będzie również uzyskać dostęp do wyników wielu ocen oraz uczniów, począwszy od Oceny przygotowania ucznia w stanie Illinois z nauki/czytania i pisania języka angielskiego (ELA/L) i matematyki przeprowadzonej na wiosnę 2021 r.

Ogólnie rzecz biorąc, portal dla rodziców dotyczący IAR zapewnia bezpieczny i wygodny dostęp do wyników ocen uczniów. Poniższy wykres przedstawia proces uzyskiwania dostępu do portalu dla rodziców dotyczącym IAR i korzystania z niego. Na kolejnych stronach omówimy każdy krok bardziej szczegółowo. Utworzenie i potwierdzenie konta jest procesem jednorazowym, jednak po skonfigurowaniu konta dostęp będzie nieograniczony do innych działań opisanych w tym przewodniku.

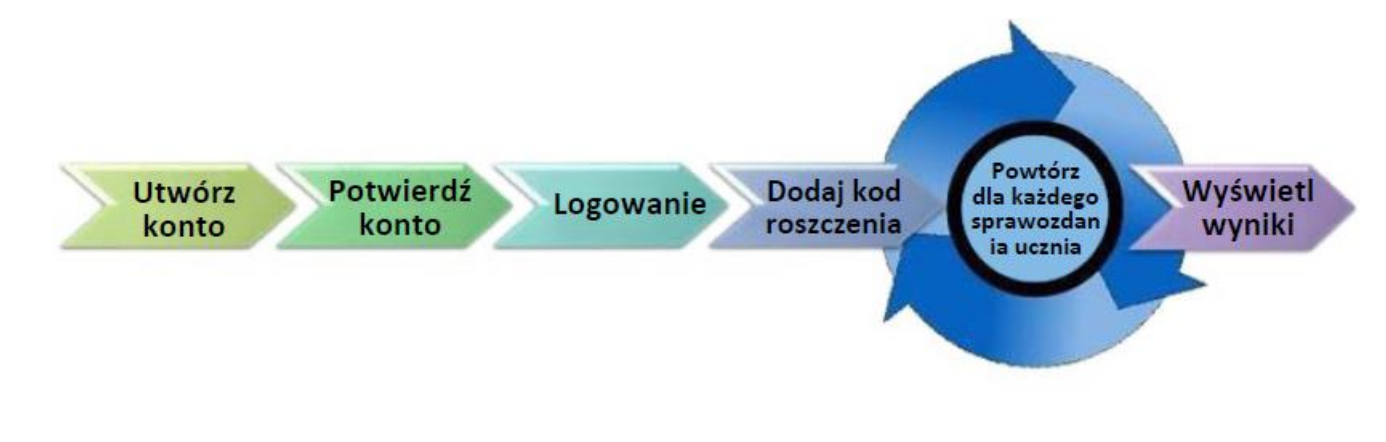

#### Rozpocznij tutaj

Jeśli chcesz utworzyć konto w portalu dla rodziców dotyczącym IAR, przejdź do strony 2.

[Jeśli masz już konto w portalu dla rodziców dotyczącym IAR,](#page-3-0)  [przejdź do strony 3.](#page-3-0)

#### Utwórz konto

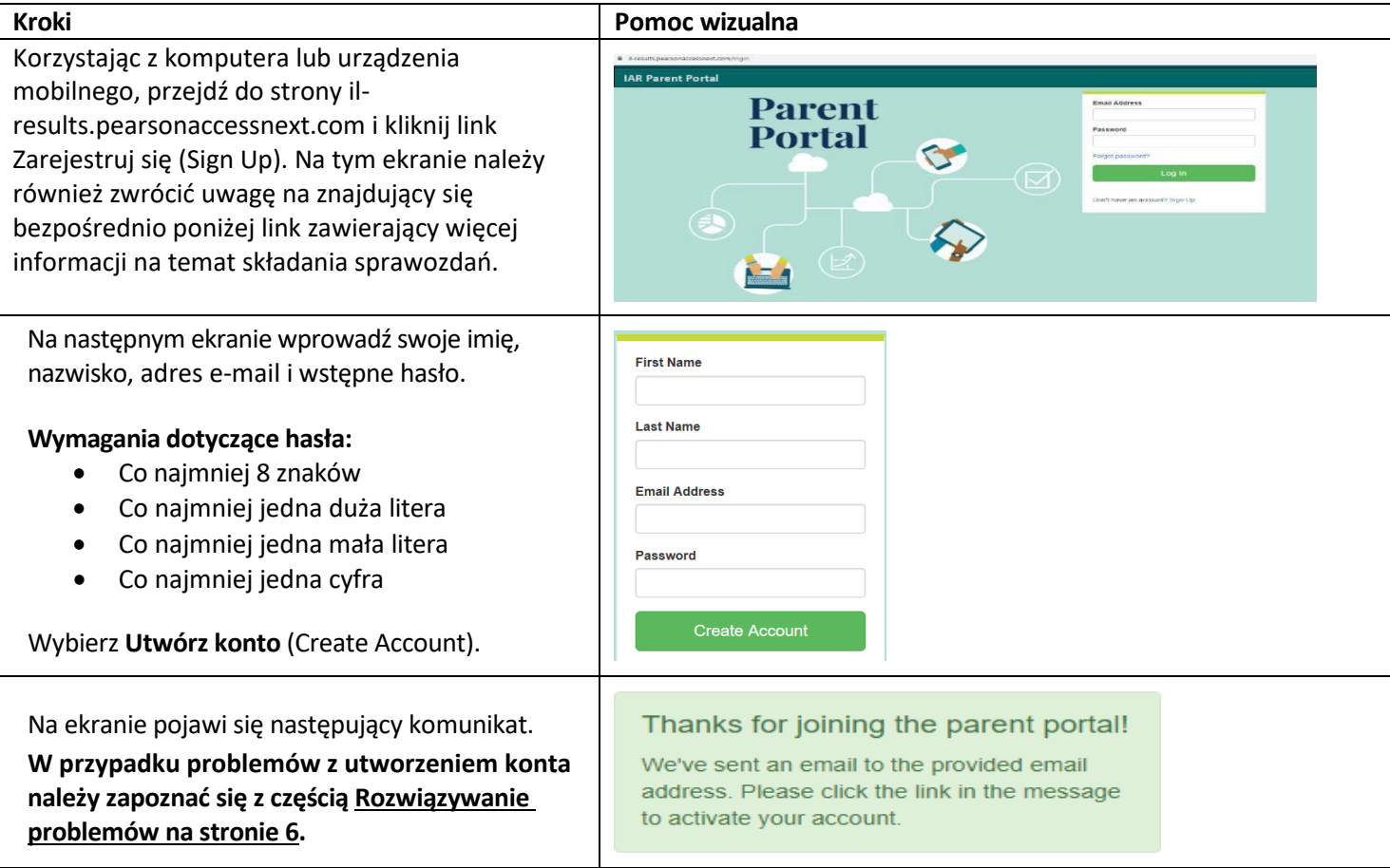

## Potwierdź swoje konto

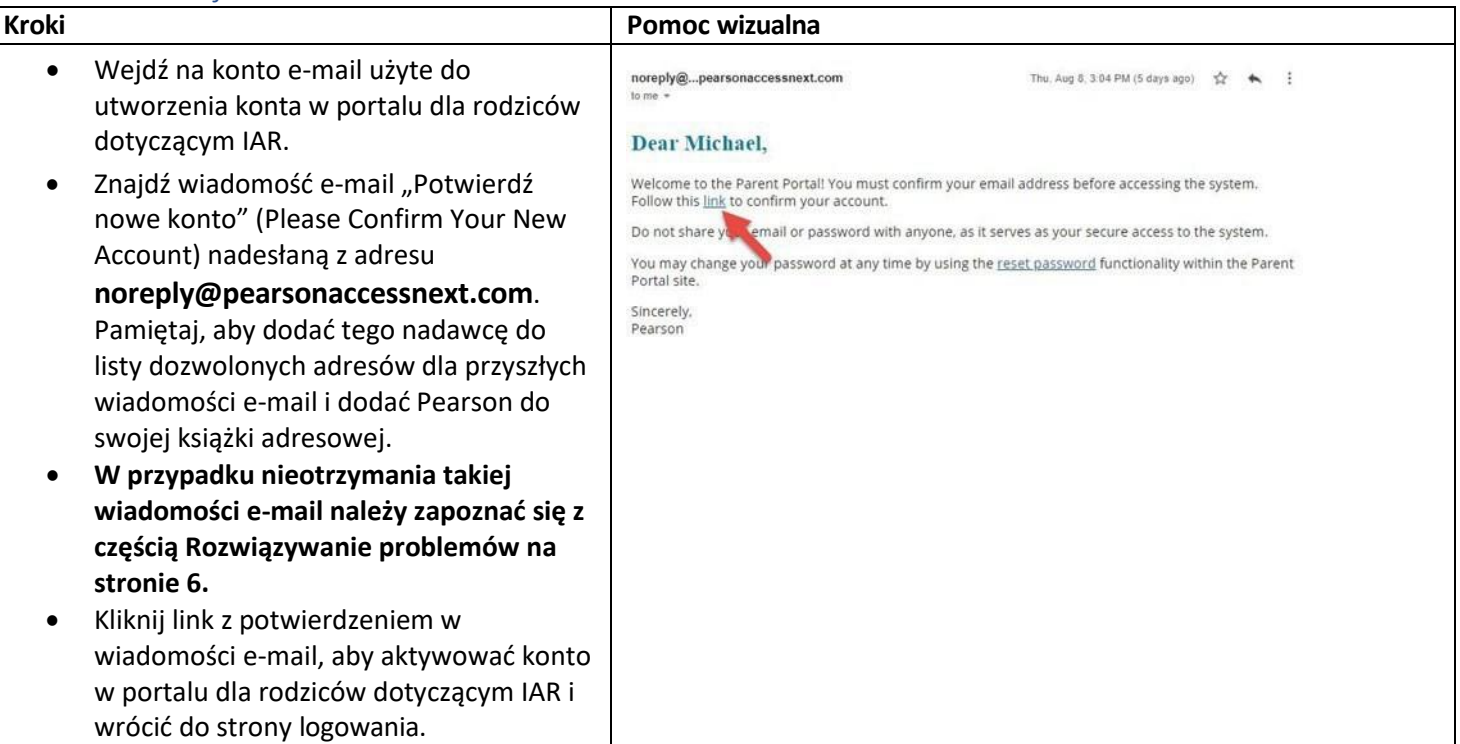

## Zaloguj się na konto

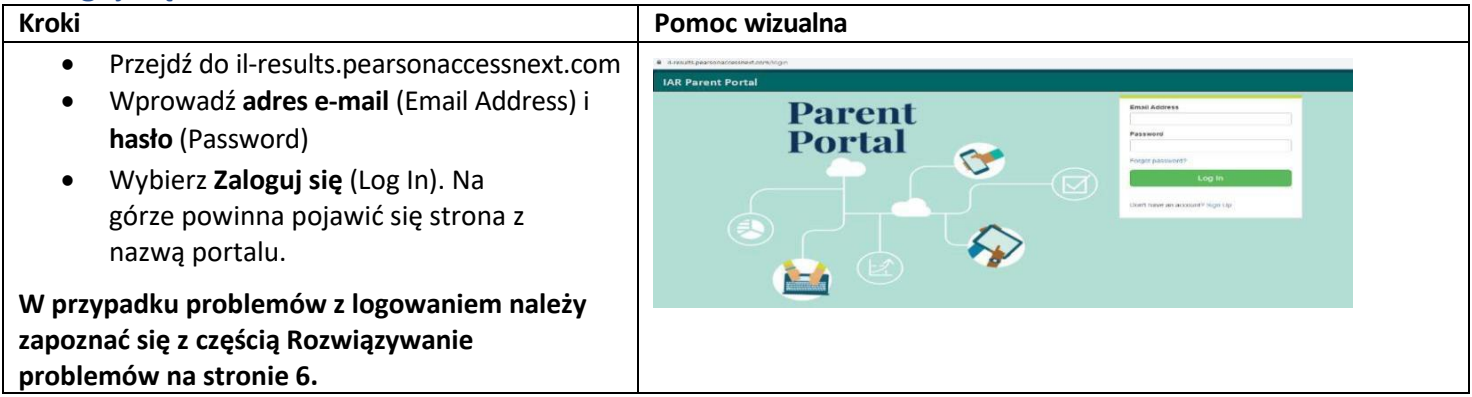

### Dodaj kod roszczenia

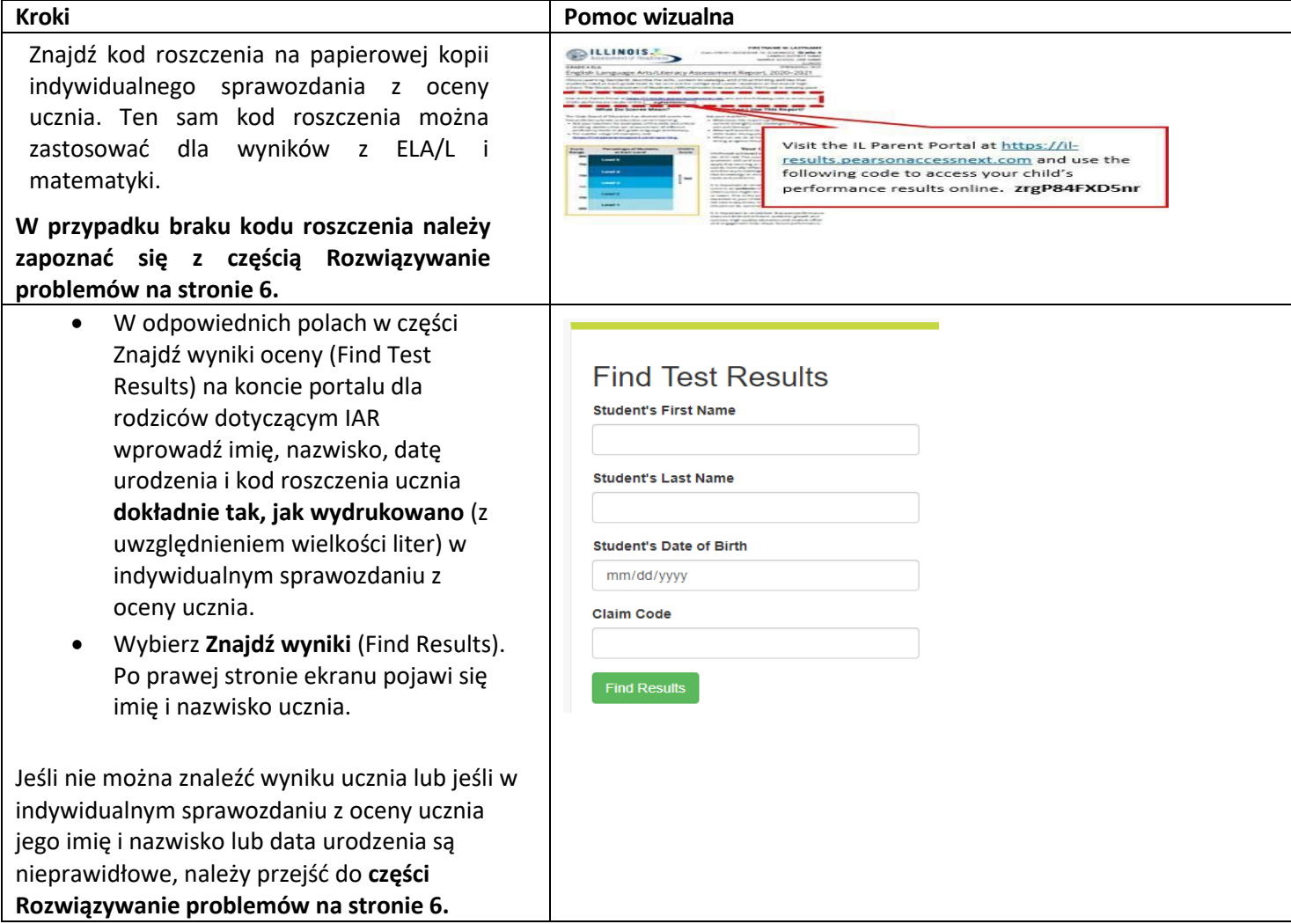

### <span id="page-3-0"></span>Wyświetl wyniki (View Results)

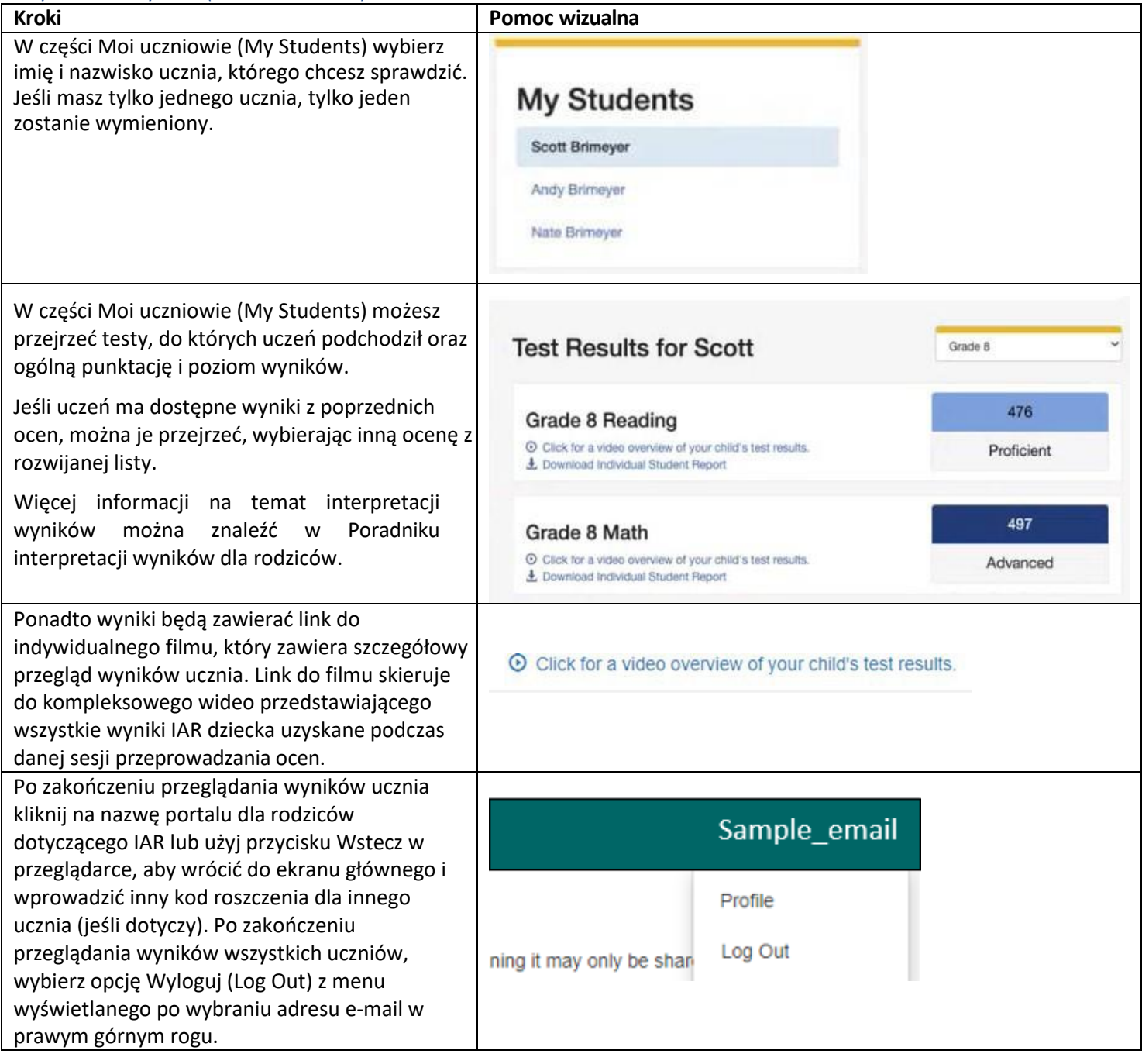

### <span id="page-4-0"></span>Zmiana profilu konta

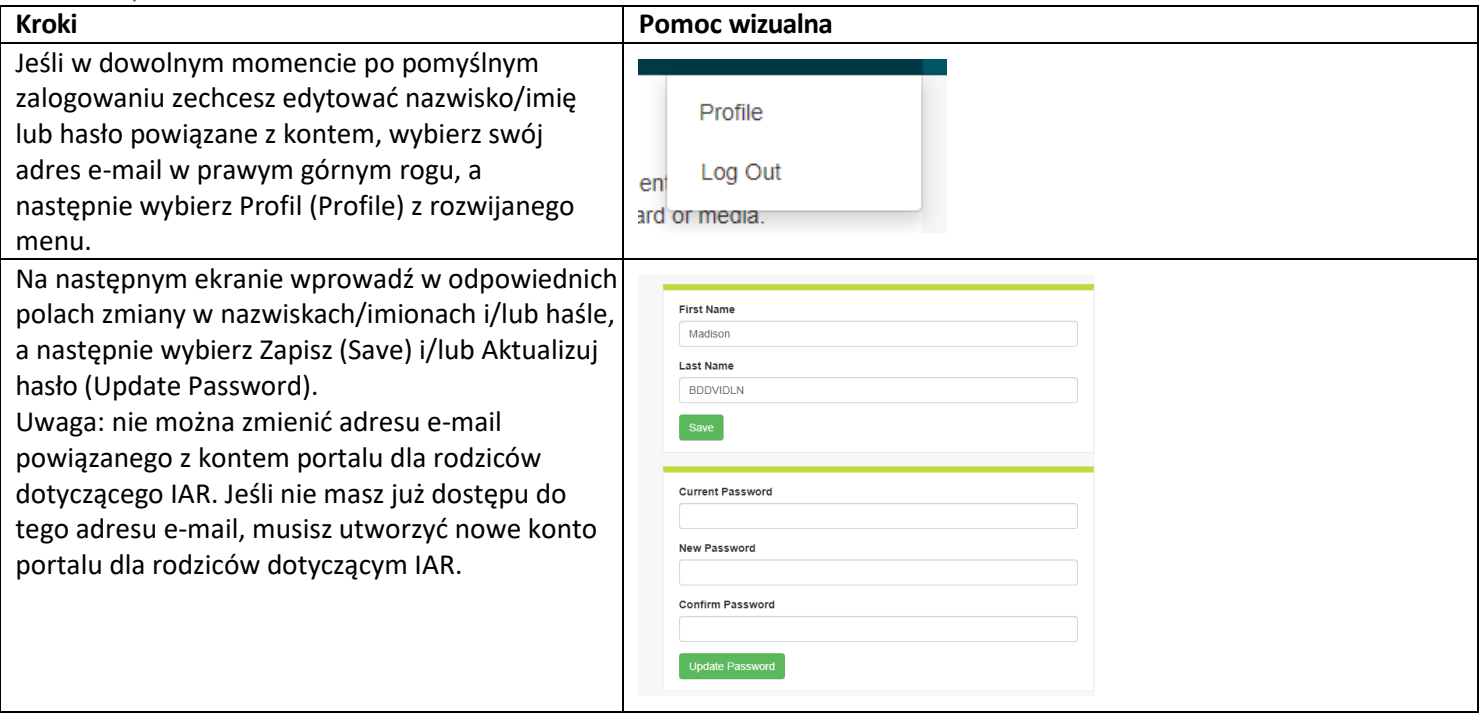

#### Rozwiązywanie problemów

W przypadku problemów z kontem lub dostępem do wyników ocen skorzystaj z poniższej tabeli.

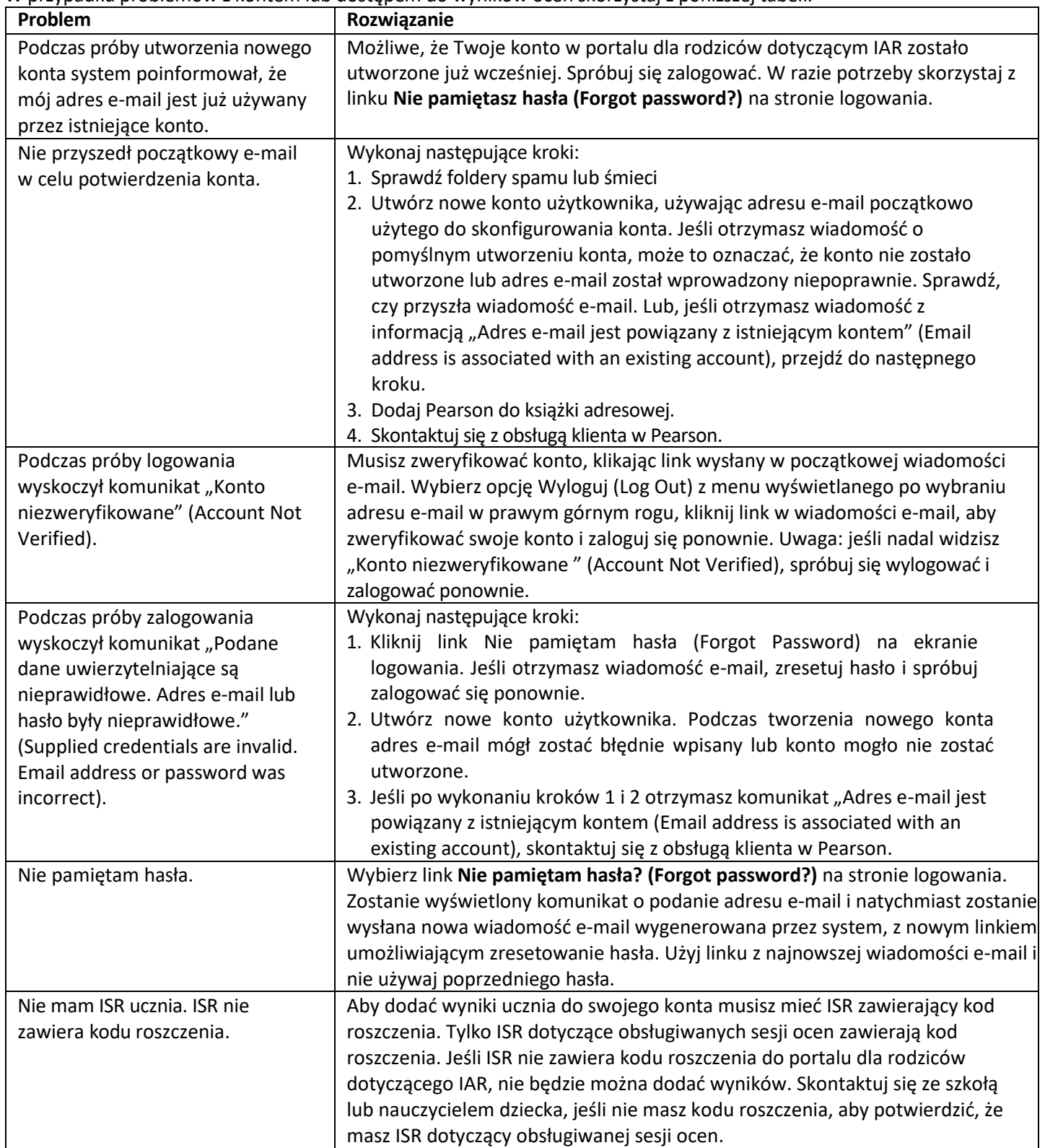

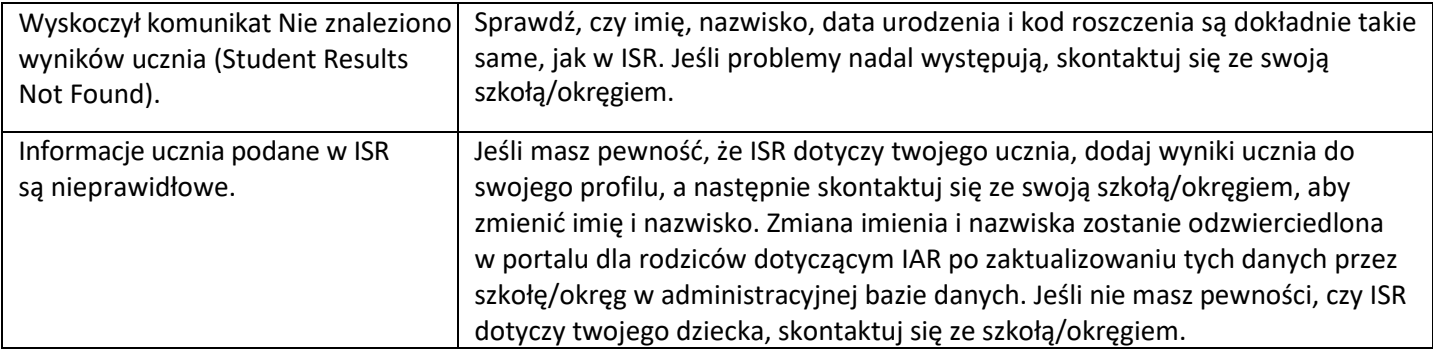